## **Card**

- 1. Remove any cards in the front input
- 2. Press the glowing button on the front of the printer, then press the enter button.
- 3. Select Maintenance, then Cleaning Card.
- 4. Open your alcohol cleaning card. Alcohol evaporates quickly, so don't waste time once the card is exposed to the surrounding air.
- 5. Insert the cleaning card into the front input, the same as any other pvc card. Press start. The printer sometimes has trouble grabbing the card, if you need to, use your finger to gently guide the card into the printer
- 6. Optional once the cleaning is complete, flip the card over and run the cleaning again. This step is not strictly necessary, but may help if your printer is excessively dirty.
- 7. Press the glowing button to return to READY mode.

## **Swab**

- 1. Press the silver button to open the lid
- 2. Using the cleaning swab, *carefully* clean the silver metal bar indicated in the image below. If you dent or damage this piece at all, you will get a white line in every card going forward with the only recourse being to replace the whole printhead.

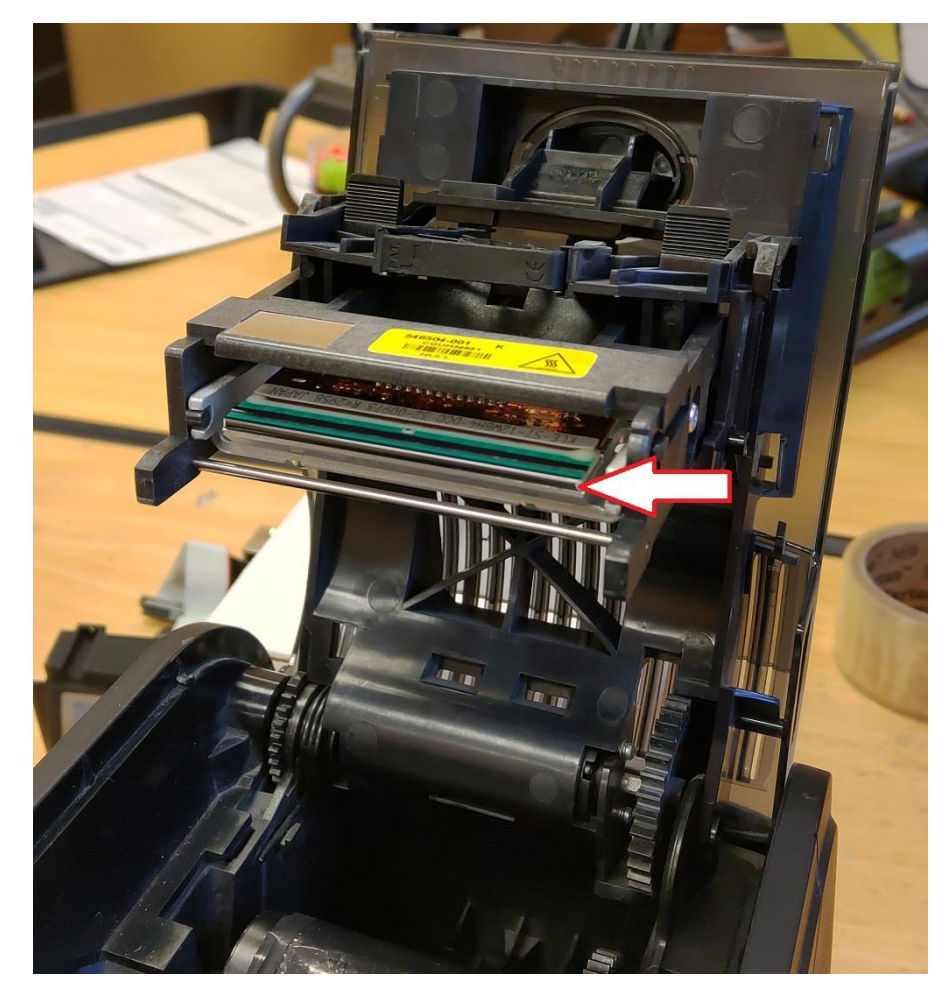